## התקנים חיצוניים מדריך למשתמש

Copyright 2007 Hewlett-Packard © .Development Company, L.P

המידע הנכלל במסמך זה נתון לשינויים ללא הודעה מוקדמת. האחריות הבלעדית למוצרים ולשירותים של HP מפורטת במפורש בכתב האחריות הנלווה למוצרים ולשירותים אלו. אין להבין מתוך הכתוב לעיל כי תחול על המוצר אחריות נוספת כלשהי. חברת HP לא תישא באחריות לשגיאות טכניות או לשגיאות עריכה או להשמטות הכלולות במסמך זה.

מהדורה ראשונה: יוני 2007

מק"ט: 1-443957BB

#### **הודעה אודות המוצר**

מדריך זה למשתמש מתאר מאפיינים הנפוצים ברוב הדגמים. ייתכן שחלק מהמאפיינים לא יהיו זמינים במחשב שלך.

 $\mathsf{i}\mathsf{v}$ 

# תוכן העניינים

#### 1 שימוש בהתקן USB

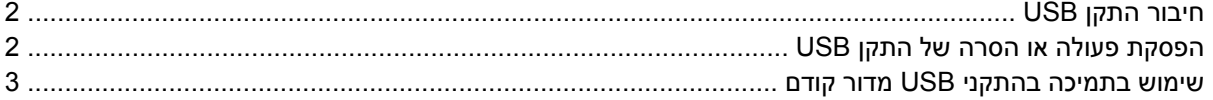

#### 2 שימוש בהתקן 1394

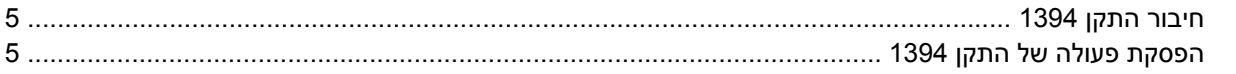

#### 3 שימוש במחבר העגינה

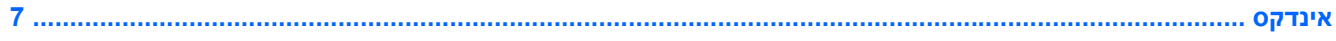

vi

# **1 שימוש בהתקן USB**

<span id="page-6-0"></span>USB) אפיק טורי אוניברסלי) הוא ממשק חומרה שבו ניתן להשתמש לחיבור התקן חיצוני אופציונלי, כגון מקלדת, עכבר, כונן, מדפסת, סורק או רכזת מסוג USB. ניתן לחבר התקנים למחשב או להתקן עגינה אופציונלי.

ייתכן שעבור התקני USB מסוימים יהיה צורך בתוכנת תמיכה נוספת, המצורפת בדרך כלל להתקן. לקבלת מידע נוסף אודות תוכנות ייחודיות להתקן, עיין בהוראות היצרן.

למחשב יש 6 יציאות 2.0 USB, התומכות בהתקנים מסוג 1.0 USB, 1.1 USB ו2.0- USB. התקן עגינה אופציונלי או רכזת USB מספקים יציאות USB נוספות, שבהן ניתן להשתמש יחד עם המחשב.

# **חיבור התקן USB**

- <span id="page-7-0"></span>**זהירות:** כדי לא לגרום נזק למחבר USB, הפעל כמה שפחות כוח בעת חיבור התקן USB.
	- ▲ כדי לחבר התקן USB למחשב, חבר את כבל ה-USB של ההתקן ליציאת USB.

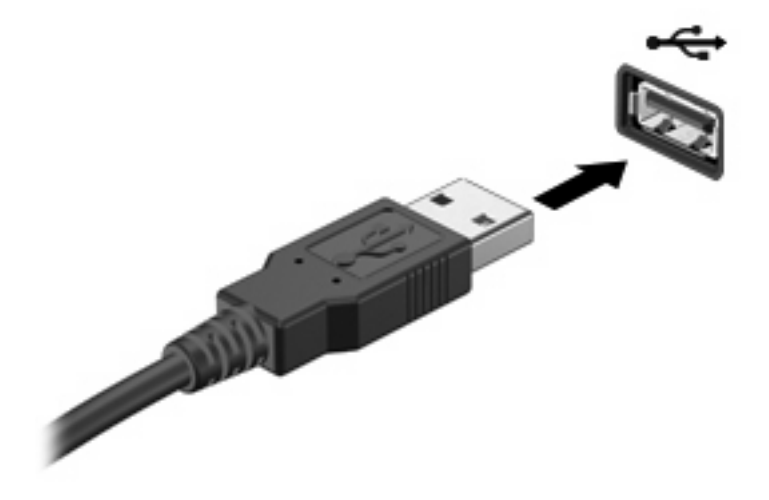

כאשר ההתקן יזוהה יישמע צליל.

**הערה:** בפעם הראשונה שבה תחבר התקן USB, תוצג ההודעה "Hardware New Found) "נמצאה חומרה חדשה) באזור ההודעות, בקצה הימני או השמאלי של שורת המשימות.

## **הפסקת פעולה או הסרה של התקן USB**

**זהירות:** כדי למנוע אובדן נתונים או נפילות מערכת, הפסק את פעולת התקן ה-USB לפני הסרתו.

**זהירות:** כדי לא לגרום נזק למחבר USB, אל תמשוך את הכבל בעת הסרת התקן USB.

להפסקת פעולה של התקן USB ולהסרתו:

- **.1** לחץ לחיצה כפולה על הסמל של **Hardware Remove Safely**) הוצאת חומרה באופן בטוח) באזור ההודעות, הממוקם בקצה השמאלי או הימני של שורת המשימות.
- **הערה:** כדי להציג את הסמל של Hardware Remove Safely) הוצאת חומרה באופן בטוח), לחץ על הסמל של **Icons Hidden Show**) הצג סמלים מוסתרים) (**<** או **<<**) באזור ההודעות.
	- **.2** לחץ על שם ההתקן ברשימה.
	- **הערה:** אם התקן ה-USB אינו מופיע ברשימה, אין צורך להפסיק את פעולת ההתקן לפני הסרתו.
		- **.3** לחץ על **Stop**) עצור) ולאחר מכן לחץ על **OK**) אישור).
			- **.4** הסר את ההתקן.

### **שימוש בתמיכה בהתקני USB מדור קודם**

תמיכה בהתקני USB מדור קודם (מופעל כברירת מחדל) מאפשר את הפעולות הבאות:

- <span id="page-8-0"></span>● שימוש במקלדת, עכבר או רכזת מסוג USB המחוברים ליציאת USB במחשב במהלך ההפעלה או בתוכנית או בתוכנית שירות מבוססת DOS-MS.
	- הפעלה או הפעלה מחדש מהתקן MultiBay חיצוני אופציונלי או מהתקן USB שניתן לאתחול

תמיכה בהתקני USB מדור קודם מופעלת על-ידי היצרן. כדי לבטל או להפעיל תמיכה בהתקני USB מדור קודם:

- **.1** פתח את Setup Computer) הגדרת המחשב על-ידי הפעלה או הפעלה מחדש של המחשב ולאחר מכן הקש 10f בזמן שההודעה "Setup Based ROM = 10f) "10f = התקנה מבוססת ROM (מוצגת בפינה השמאלית או הימנית התחתונה של המסך.
- **.2** השתמש במקשי החצים כדי לבחור **configurations Device > Configuration System) תצורת המערכת > תצורות ההתקן)** ולאחר מכן הקש enter.
	- **.3** השתמש במקשי החצים כדי להפעיל או לבטל תמיכה בהתקני USB מדור קודם ולאחר מכן הקש 10f.
	- **.4** כדי לשמור את ההעדפות שלך ולצאת מ-Setup Computer) הגדרת המחשב), השתמש במקשי החצים כדי לבחור **exit and changes Save > File**) קובץ > שמור שינויים וצא). פעל לפי ההוראות שעל-גבי המסך.

העדפותיך ייכנסו לתוקף לאחר שהמחשב יופעל מחדש.

# **2 שימוש בהתקן 1394**

<span id="page-9-0"></span>1394 IEEE הוא ממשק חומרה, המשמש לחיבור של התקן מולטימדיה במהירות גבוהה או התקן לאחסון נתונים, למחשב. סורקים, מצלמות דיגיטליות ומצלמות וידאו דיגיטליות מחייבים בדרך כלל שימוש בחיבור .1394

ייתכן שעבור התקני 1394 מסוימים יהיה צורך בתוכנת תמיכה נוספת, המצורפת בדרך כלל להתקן. לקבלת מידע נוסף אודות תוכנות ייחודיות להתקן, עיין במדריך למשתמש של ההתקן.

יציאת ה1394- תומכת גם בהתקני a1394 IEEE.

## **חיבור התקן 1394**

**זהירות:** כדי לא לגרום נזק למחבר יציאת ,1394 הפעל כמה שפחות כוח בעת חיבור התקן .1394

<span id="page-10-0"></span>כדי לחבר התקן 1394 למחשב, חבר את כבל ה1394- של ההתקן ליציאת ה.1394- כאשר ההתקן יזוהה יישמע צליל.

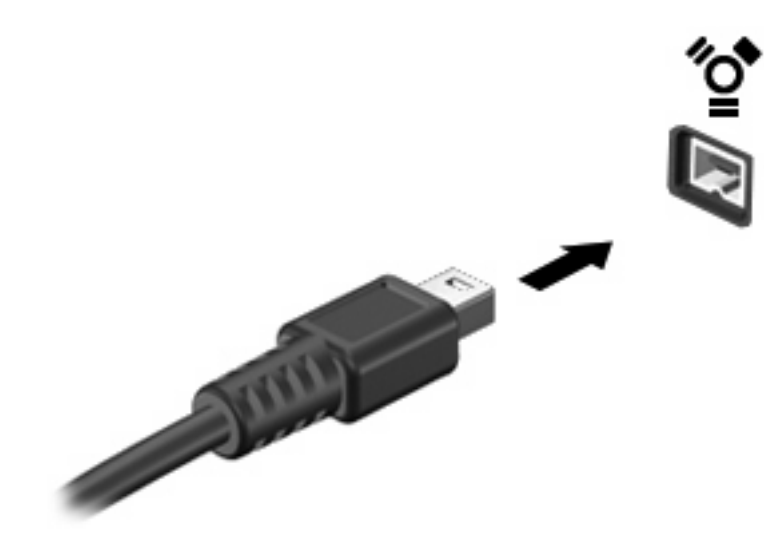

## **הפסקת פעולה של התקן 1394**

**זהירות:** כדי למנוע אובדן נתונים או נפילות מערכת, הפסק את פעולת התקן ה1394- לפני הסרתו.

**זהירות:** כדי לא לגרום נזק למחבר ,1394 אל תמשוך את הכבל בעת ניתוק התקן .1394

- **.1** לחץ לחיצה כפולה על הסמל של **Hardware Remove Safely**) הוצאת חומרה באופן בטוח) באזור ההודעות, הממוקם בקצה השמאלי או הימני של שורת המשימות.
- **הערה:** כדי להציג את הסמל של Hardware Remove Safely) הוצאת חומרה באופן בטוח), לחץ על הסמל של **Icons Hidden Show**) הצג סמלים מוסתרים) (**<** או **<<**) באזור ההודעות.
	- **.2** לחץ על שם ההתקן ברשימה.
	- **הערה:** אם ההתקן אינו מוצג, אין צורך להפסיק את פעולת ההתקן לפני הסרתו.
		- **.3** לחץ על **Stop**) עצור) ולאחר מכן לחץ על **OK**) אישור).

# **3 שימוש במחבר העגינה**

<span id="page-11-0"></span>מחבר העגינה מחבר את המחשב להתקן עגינה אופציונלי. התקן עגינה אופציונלי מספק יציאות ומחברים נוספים, שניתן להשתמש בהם עבור המחשב.

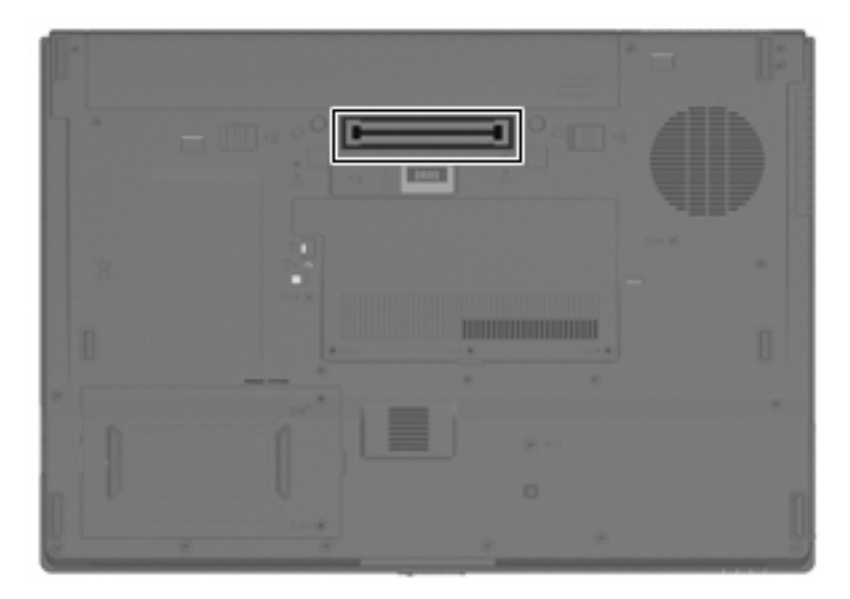

# <span id="page-12-0"></span>**האינדקס**

התקני 1394 הפסקת פעולה 5<br>חיבור 5<br>תיאור [4](#page-9-0) התקני USB הסרה [2](#page-7-0) הפסקת פעולה 2<br>חיבור 2<br>תיאור [1](#page-6-0)

#### **י**

יציאות [4](#page-9-0) 1394 [1](#page-6-0) USB<br>1 יציאות USB, זיהוי

יציאת 139[4](#page-9-0) - 4<br>**כ**<br>כבל 1394, חיבור - [2](#page-7-0)<br>כבל USB, חיבור - 2 כבלים [5](#page-10-0) 1394 [2](#page-7-0) USB

#### **מ**

מחבר עגינה |<br>**ר**<br>רכזות USB |<br>ת

תמיכה בהתקני USB מדור קודם [3](#page-8-0)